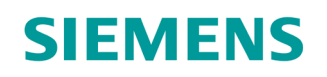

GAMMA instabus

# Universaldimmer, 1-fach

UP 525S32

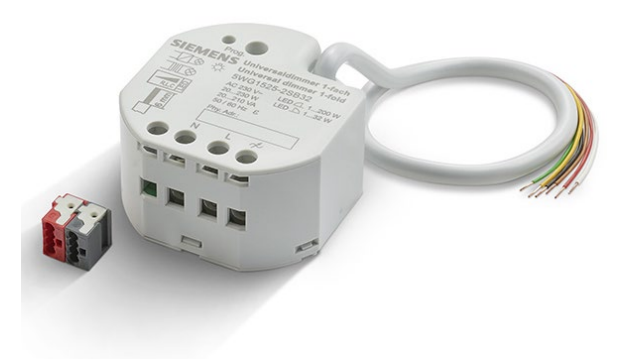

**Der Universaldimmer UP 525S32 wird als Kombi-Gerät mit binären Eingängen und Dimmausgang zum Schalten und Dimmen von dimmbaren Leuchtmitteln und LEDs in der Gebäudeautomation eingesetzt. Die Gerätesteuerung erfolgt über KNX.**

- Universaldimmer mit einem Ausgang zum Schalten und Dimmen von ohmschen (R), induktiven (L) oder kapazitiven (C) Lasten, inklusive LED
- Automatische oder manuelle Einstellung des zur Last passenden Dimmprinzips Schutz vor Leerlauf, Kurzschluss und Übertemperatur
- 3 Binäreingänge für potentialfreie Kontakte zur Ermittlung des Schaltzustands beim Anschluss von konventionellen Tastern, Schaltern, Fenster-/Türkontakten oder entsprechenden Sensoren
- Flexibles Installationskonzept mit der Unterputz-Montage als Haupteinbauvariante und zusätzlicher Installation auf einer Tragschiene im Elektroverteiler oder Aufputz-Montage in Zwischendecken, Brüstungskanälen, Bodentanks mittels eines Montagegehäuses

## **Funktionen bei Konfiguration mit ETS:**

- Verschlüsselte Telegrammübertragung über KNX Data Secure
- Flexible und leistungsfähige Applikationen mit binären Eingängen und Dimmausgang in einem Gerät
- Dimmausgang mit automatischer Lasterkennung und einstellbarem Dimmverfahren, Meldung bei Kurzschluss
- Umfangreiche Logikfunktionen (Logikgatter, Wert-Umsetzer, Sperrglied, Vergleicher, Grenzwertschalter)

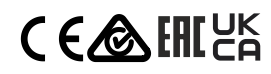

ÍZ NI )

Der Universal-Dimmaktor arbeitet nach dem Phasenan- oder Phasenabschnitt-Dimmprinzip und ermöglicht das Schalten und Dimmen von Glühlampen, HV-Halogenlampen sowie NV-Halogenlampen über konventionelle Trafos und Tronic-Trafos sowie von dimmbaren HV-LED und NV-LED über elektronische oder konventionelle Trafos.

Die Charakteristik der angeschlossenen Last kann – sofern es die Last unterstützt – automatisch eingemessen und das geeignete Dimmverfahren eingestellt werden. Alternativ ist es möglich, das Dimmverfahren durch die ETS-Parametrierung fest vorzugeben. Diese Vorgehensweise ist bei Lasten erforderlich, die kein automatisches Einmessen ermöglichen. Es steht ein Dimmausgang zur Verfügung.

Das Gerät ermöglicht die Rückmeldung des Schalt- und Helligkeitszustandes der angeschlossenen Last auf den KNX. Zudem kann ein Kurzschluss und ein Lastausfall auf den KNX gemeldet werden.

Neben dem Dimmausgang verfügt das Gerät über 3 zusätzliche Eingänge. An diese Eingänge können wahlweise potentialfreie Schalter, Taster oder andere Kontakte (z. B. Magnetkontakte) angeschlossen werden. Die Signale der Eingänge werden über ein gemeinsames Bezugspotential am Gerät eingelesen. Die Eingänge 1 und 2 wirken in Abhängigkeit der ETS-Parametrierung in der Anwendung für Schalter, Taster oder Kontakte entweder intern auf den Dimmausgang oder auch getrennt auf den KNX-Bus. Eingang 3 wirkt bedarfsweise immer auf den KNX-Bus. Bei interner Wirkung bedienen die Eingänge 1 und 2 unmittelbar den Dimmausgang in einer festgelegten Konfiguration. Bei Wirkung auf den KNX können durch die Eingänge individuell Telegramme zum Schalten oder Dimmen, zur Jalousiesteuerung oder Wertgeberanwendung (Dimmwertgeber, Lichtszenennebenstelle, Farb- oder Farbtemperaturwertgeber) gesendet werden.

Ergänzend zum Dimmbetrieb und zu den Eingängen besitzt das Gerät 8 interne Logikfunktionen zur Realisierung einfacher oder komplexer logischer Operationen.

Die Stromversorgung der Elektronik des Geräts erfolgt über die Busspannung (keine zusätzliche Versorgungsspannung erforderlich).

Die Schraubklemmen am Gerät sind für den Anschluss von unbehandelten Leitern eindrähtig, feindrähtig ohne Aderendhülse 0,5 bis 4 mm<sup>2</sup> und feindrähtig mit Aderendhülse 0,5 bis 2,5 mm² ausgelegt. Der KNX-Anschluss und die 3 Binäreingänge werden über eine vorkonfektionierte Steuerleitung YY6x0,6 angeschlossen.

Das Gerät ist zur Montage in geeigneten Gerätedosen (Empfehlung: Elektronik-Gerätedose mit Trennwand) vorgesehen.

Das Gerät ist KNX-Data-Secure-fähig. KNX Data Secure bietet Schutz vor Manipulation in der Gebäudeautomation und kann im ETS-Projekt konfiguriert werden. Zur sicheren Inbetriebnahme ist ein Gerätezertifikat erforderlich, das auf dem Gerät angebracht ist. Im Zuge der Montage ist das Gerätezertifikat vom Gerät zu entfernen und sicher aufzubewahren.

Das Gerät ist updatefähig. Firmware-Updates können komfortabel mit dem Siemens Firmware Download-Tool durchgeführt werden.

#### **Funktionen**

#### **Baustellenfunktion**

Im Auslieferungszustand des Aktors verhält sich das Gerät passiv, das heißt, es werden keine Telegramme auf den KNX gesendet. Der Ausgang ist auf das Dimmprinzip Universal mit automatischer Erkennung der Lastart eingestellt. Eine Ansteuerung des Ausgangs über Eingänge 1 (EIN/Heller) und 2 (AUS/Dunkler) ist möglich, sofern die Busspannung eingeschaltet ist. Eingang 3 hat keine Funktion.

 $\mathbf i$ 

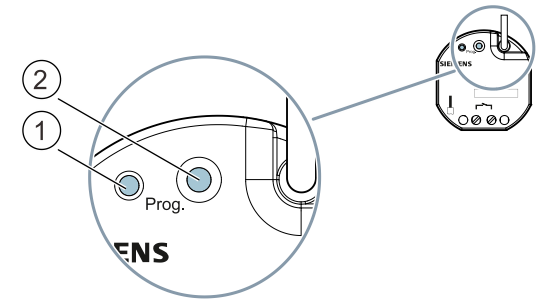

*Abb. 1: Programmiertaste und Programmier-LED (Abbildung beispielhaft)*

Nach Busspannungswiederkehr Programmiertaste (2) erst nach einigen Sekunden (nach Abschluss des Bootvorgangs) drücken.

## **Programmiermodus aktivieren**

a) Programmiertaste (2) kurz (< 1 s) drücken.

- $\Rightarrow$  Der Programmiermodus wird aktiviert.
- $\Rightarrow$  Die Programmier-LED (1) leuchtet dauerhaft.

#### **Programmiermodus deaktivieren**

- $\checkmark$  Der Programmiermodus ist aktiviert. Die Programmier-LED (1) leuchtet dauerhaft.
- a) Programmiertaste (2) kurz (< 1 s) drücken.
- $\Rightarrow$  Der Programmiermodus wird deaktiviert.
- $\Rightarrow$  Die Programmier-LED (1) leuchtet nicht.

#### **Verhalten bei Busspannungsausfall/-wiederkehr**

Bei Busspannungsausfall werden der aktuelle Status und weitere Werte für jeden Eingang und den Dimmkanal dauerhaft gespeichert, damit diese bei Busspannungswiederkehr ggf. wiederherstellbar sind.

#### **Binäreingänge**

- Die Eingänge 1 und 2 wirken in Abhängigkeit der ETS-Parametrierung in der Anwendung für Schalter, Taster oder Kontakte entweder intern auf den Relaisausgang oder getrennt auf den KNX. Eingang 3 wirkt bedarfsweise immer auf den KNX.
- Individuell einstellbare Funktionen für die Eingänge bei Wirkung auf den KNX (Schalten, Dimmen, Jalousie, Wertgeber, Szenennebenstelle, 2-Kanal-Bedienung, Reglernebenstelle, keine Funktion)
- Schalten: Befehl beim Schließen und Öffnen des Kontakts einstellbar (keine Reaktion, EIN, AUS, UM). Vorgabe des Verhaltens nach Busspannungswiederkehr möglich.
- Dimmen: Dimmen von Helligkeit und/oder Farbtemperatur. Befehl beim Schließen des Kontakts, Zeit zwischen Schalten und Dimmen, Dimmen in verschiedenen Stufen, Telegrammwiederholung bei langem Signal am Eingang und Senden eines Stopptelegramms am Ende des Dimmvorgangs konfigurierbar, Vorgabe des Verhaltens nach Busspannungswiederkehr möglich.
- Jalousie: Befehl beim Schließen des Kontakts und Bedienkonzept parametrierbar. Zeiten für kurzes und langes Signal am Eingang und Lamellenverstellung anpassbar, Vorgabe des Verhaltens nach Busspannungswiederkehr möglich.
- Wertgeber: Funktionsweise als 1-Byte-, 2-Byte-, 3-Byte- oder 6-Byte-Wertgeber inkl. Farbtemperatur- und Farbwertgeber möglich, individuell konfigurierbare Werte, optional Wertverstellung bei langem Signal am Eingang (nicht beim 6-Byte-Wertgeber) und die Vorgabe des Verhaltens nach Busspannungswiederkehr möglich.
- Szenennebenstelle: Funktionsweise (ohne oder mit Speicherfunktion) und die Szenennummer einstellbar

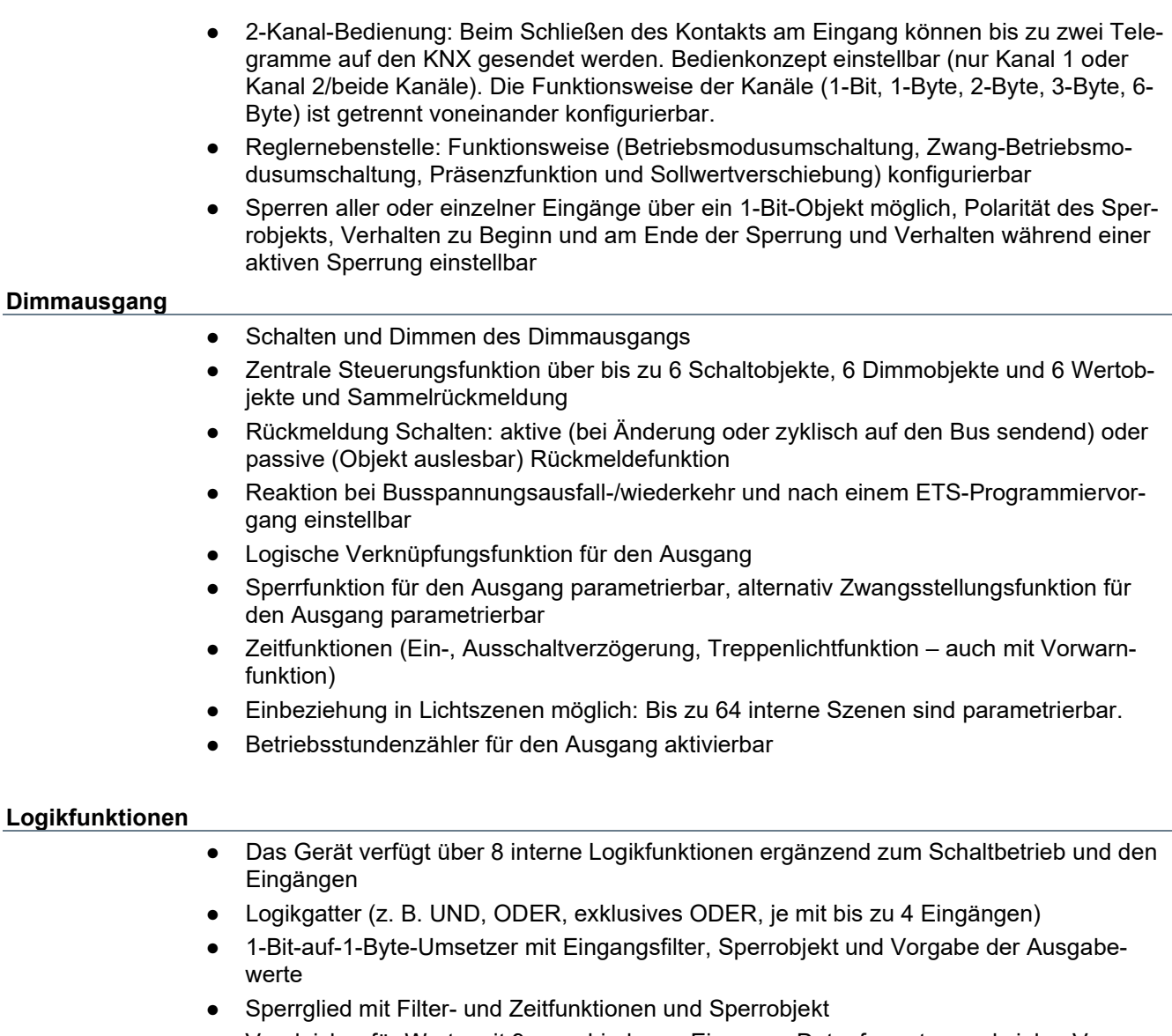

- Vergleicher für Werte mit 9 verschiedenen Eingangs-Datenformaten und vielen Vergleichsoperationen
- Grenzwertschalter mit Hysterese mit oberem und unterem Schwellwert bei 9 verschiedenen Eingangs-Datenformaten. Inkl. Vorgabe der 1-Bit-Ausgabewerte
- Die Logikfunktionen besitzen eigene KNX-Kommunikationsobjekte und können Telegramme des Aktors oder anderer Busgeräte verarbeiten

**Lage und Funktion der Anschlüsse, Bedien- und Anzeigeelemente**

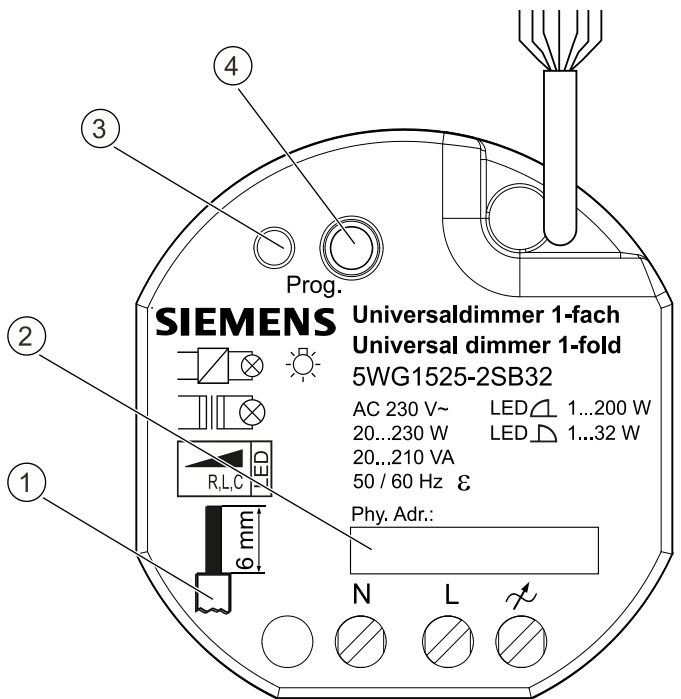

*Abb. 2: Anschlüsse, Bedien- und Anzeigeelemente*

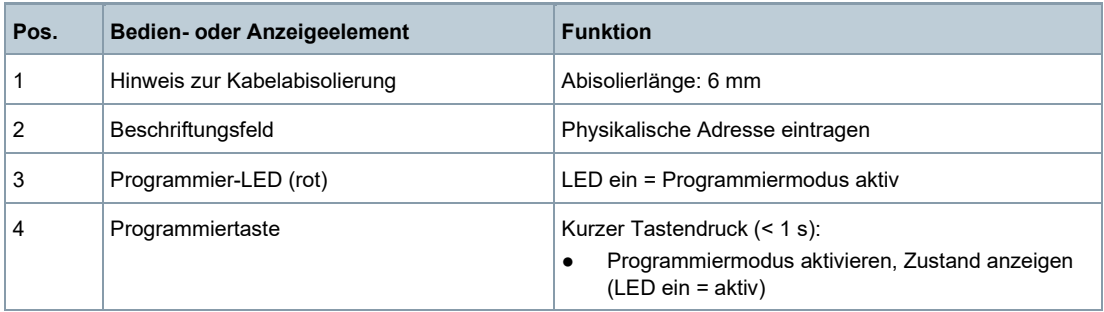

## **Typenübersicht**

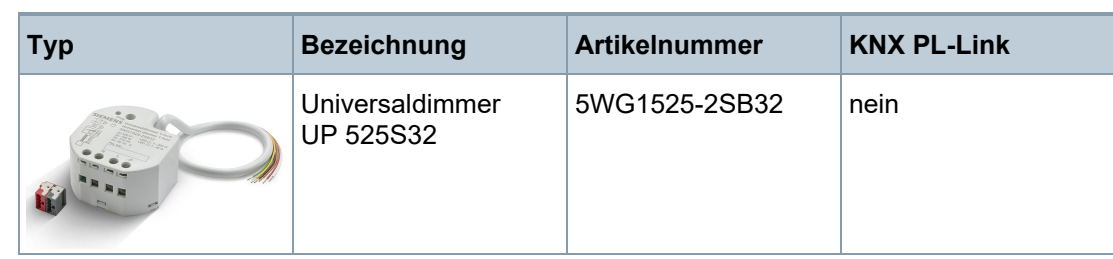

## **Version von Engineering Tool Software**

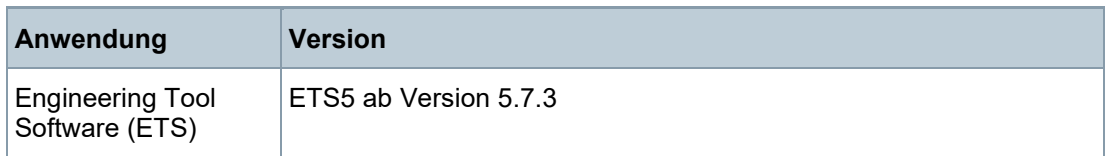

# **Zubehör**

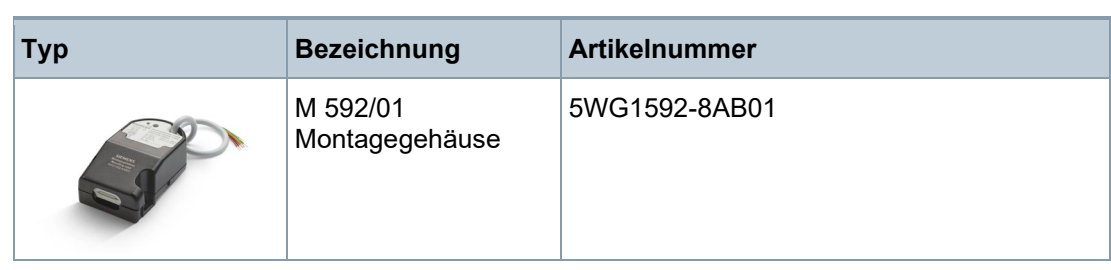

#### **Produktdokumentation und Support**

#### **Produktdokumentation**

Zum Produkt gehörende Dokumente wie z. B. Bedien-/Montageanleitung, Applikationsbeschreibung, Produktdatenbank, Zusatzsoftware, CE-Deklarationen können unter folgender Internetadresse heruntergeladen werden:

<http://www.siemens.de/gamma-td>

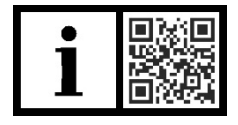

**Häufige Fragen** Für häufige Fragen zum Produkt und zu deren Lösung siehe: <https://support.industry.siemens.com/cs/products?dtp=Faq&mfn=ps&lc=de-WW>

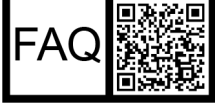

## **Support**

Kontaktdaten für zusätzliche Fragen zum Produkt: **Tel.:** +49 911 895-7222 **Fax:** +49 911 895-7223 **E-Mail:** [support.automation@siemens.com](mailto:support.automation@siemens.com) <http://www.siemens.com/supportrequest>

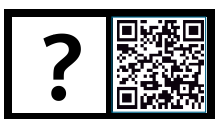

6

# **Hinweise**

# **Sicherheit**

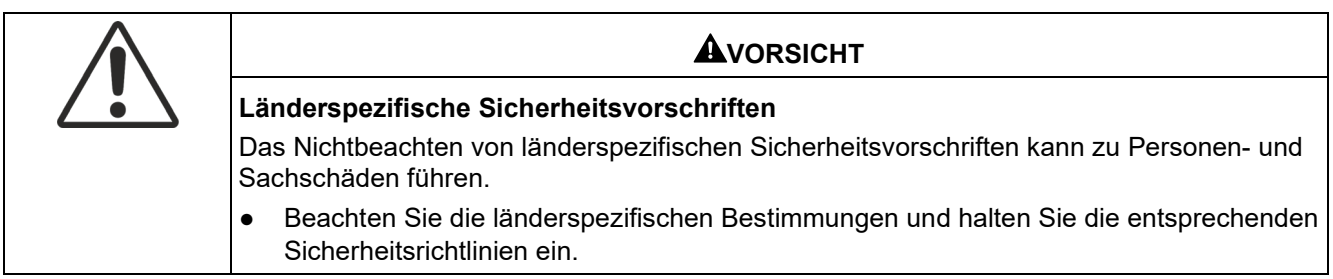

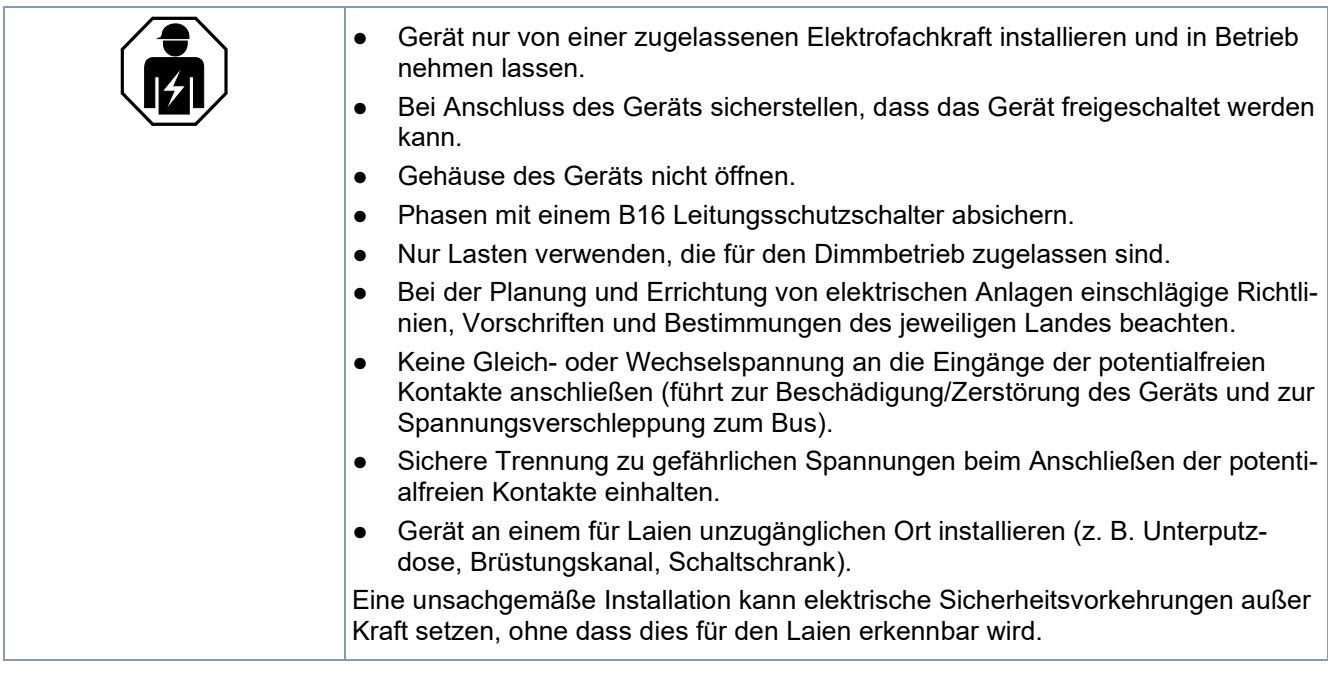

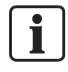

# **Weitergabe des Geräts**

Bei Weitergabe des Geräts die zum Gerät gehörenden Dokumente wie z. B. die Bedienungsanleitung ebenfalls an den Empfänger weitergeben.

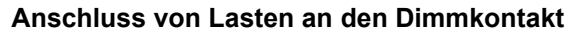

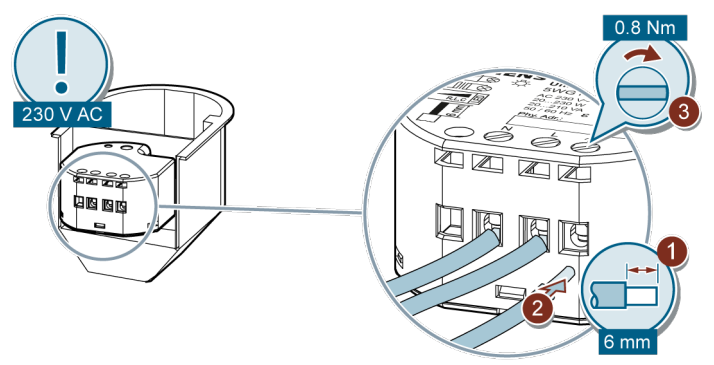

*Abb. 3: Anschluss von Lasten an den Dimmkontakt*

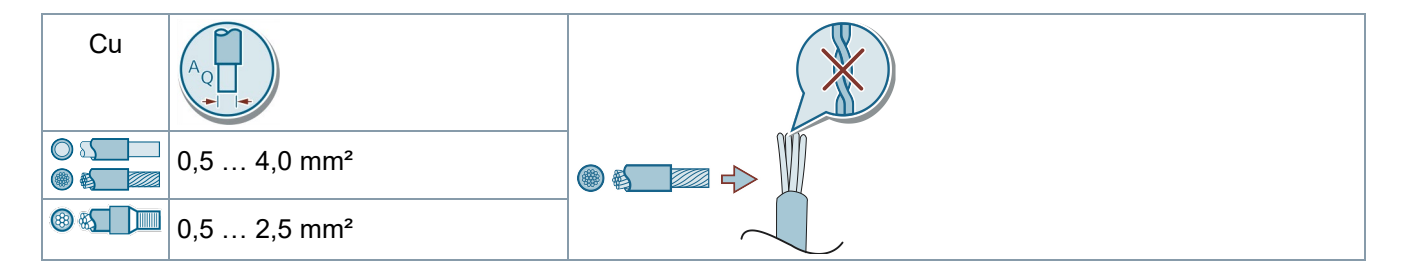

## **Anschluss der Kontakte an die Binäreingänge und Anschluss KNX**

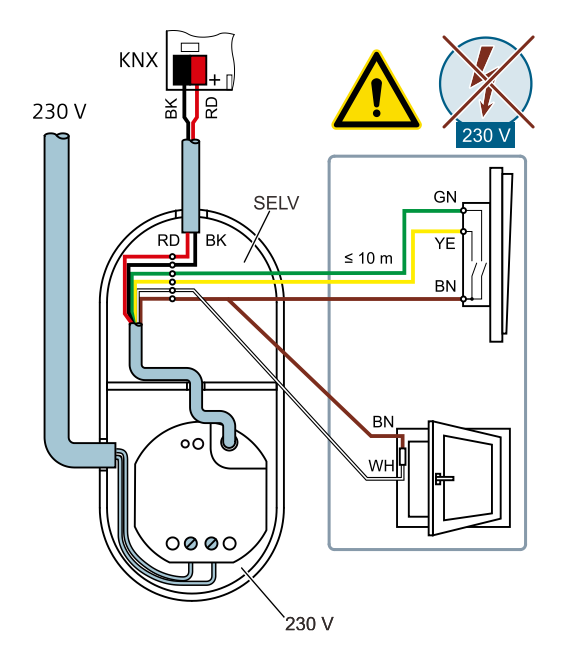

# **GEFAHR!**

• Niemals Netzspannung (230 V) oder andere externe Spannungen an die Nebenstelleneingänge anschließen. Durch den Anschluss einer Fremdspannung wird die elektrische Sicherheit des gesamten KNX/EIB-Systems (SELV/keine galvanische Trennung) gefährdet! Personen können gefährdet, Geräte und Einrichtungen können zerstört werden.

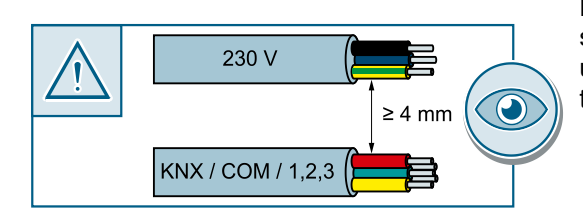

Einen Abstand von mindestens 4 mm zwischen den Kleinspannungsleitungen (Bus und Nebenstelleneingänge) und den Lastleitungen (230 V) sicherstellen.

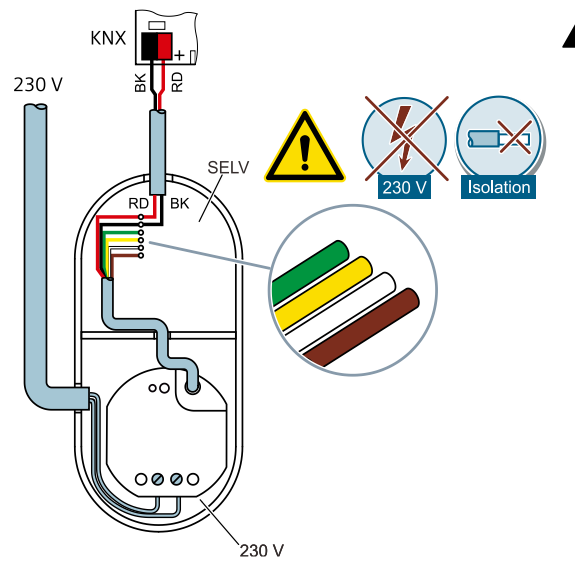

# **GEFAHR!**

- Nicht verwendete Adern der 6 poligen Anschlussleitung gegeneinander und gegenüber Fremdspannungen isolieren.
- Niemals Eingang 1 (grün), Eingang 2 (gelb), Eingang 3 (weiß) oder Bezugspotential (com) (braun) mit Eingängen oder Bezugspotential (com) von weiteren Geräten verbinden.
- Niemals Bus-/Nebenstellen- und Netzspannungsklemmen in einem gemeinsamen Anschlussraum platzieren. Gerätedose mit fester Trennwand oder separate Gerätedosen verwenden (Empfehlung: Elektronik-Gerätedose mit Trennwand). Leitungsführung und -abstand beachten!

## **Test von KNX 24 V DC typ. SELV**

Mit diesem Test kann überprüft werden, ob das Busanschlusskabel mit der richtigen Polarität angeschlossen ist und ob das Gerät mit Busspannung versorgt wird.

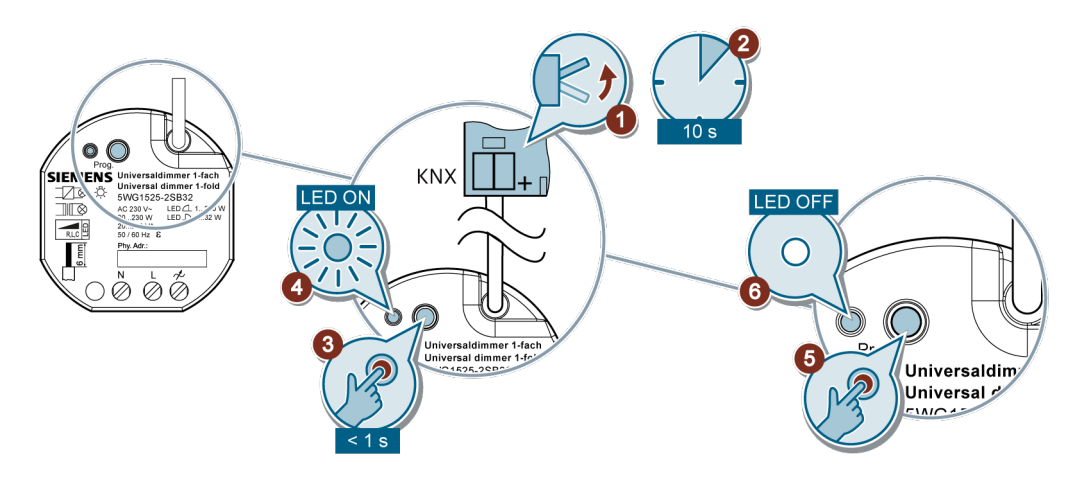

*Abb. 4: Test von KNX 24 V DC typ. SELV*

## **Safe-State-Mode**

Der Safe-State-Mode stoppt die Ausführung des geladenen Applikationsprogramms.

 $\mathbf i$ 

Lediglich die Systemsoftware des Geräts arbeitet noch. ETS-Diagnosefunktionen und das Programmieren des Geräts sind möglich.

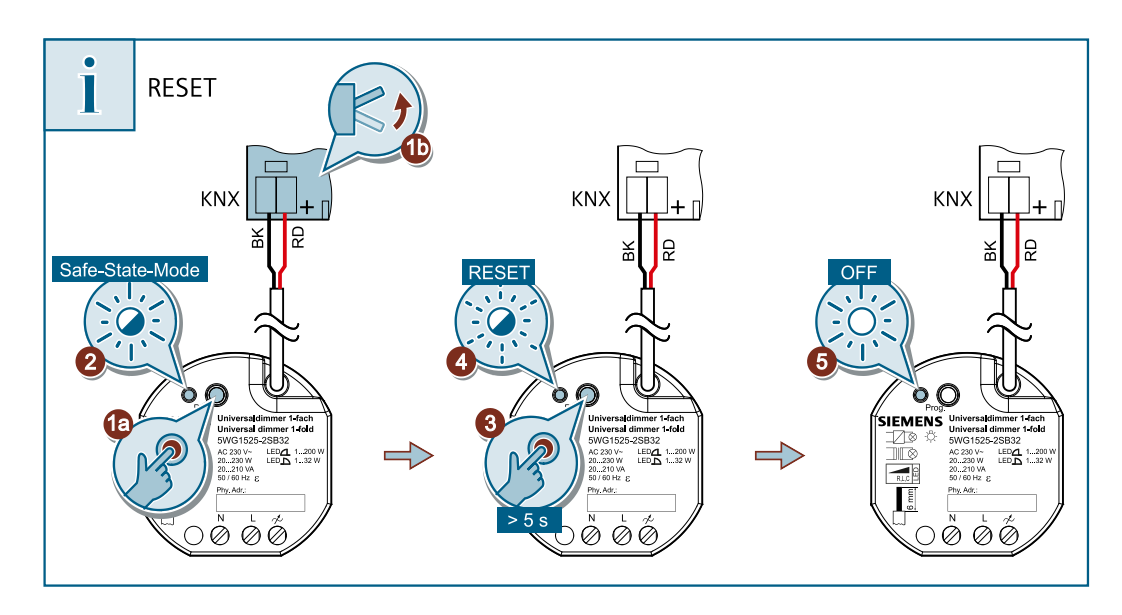

*Abb. 5: Safe-State-Mode und Master-Reset ausführen*

#### **Safe-State-Mode aktivieren**

a) Busspannung ausschalten oder Gerät vom KNX trennen.

- b) Ca. 10 s warten.
- c) Programmiertaste drücken und halten (1a).
- d) Busspannung einschalten oder Gerät an KNX zuschalten (1b).
- e) Programmiertaste erst dann loslassen, wenn die Programmier-LED langsam blinkt (2).
	- $\Rightarrow$  Der Safe-State-Mode ist aktiviert.

Durch erneutes kurzes Drücken der Programmiertaste kann der Programmiermodus wie gewohnt auch im Safe-State-Mode ein- und ausgeschaltet werden. Bei aktivem Programmiermodus blinkt die Programmier- LED nicht mehr.

10

## **Safe-State-Mode deaktivieren**

a) Busspannung ausschalten oder Gerät vom KNX trennen.

b) Ca. 10 s warten oder ETS-Programmiervorgang durchführen.

 $\Rightarrow$  Der Safe-State-Mode ist deaktiviert.

#### **Master-Reset**

Der Master-Reset setzt das Gerät in die Grundeinstellungen zurück (physikalische Adresse 15.15.255, Firmware bleibt erhalten). Das Gerät muss anschließend mit der ETS neu in Betrieb genommen werden.

Bei Secure-Betrieb: Ein Master-Reset deaktiviert die Gerätesicherheit. Das Gerät kann mit dem Gerätezertifikat anschließend erneut in Betrieb genommen werden.

#### **Master-Reset durchführen**

- $\checkmark$  Der Safe-State-Mode ist aktiviert.
- a) Programmiertaste drücken und für > 5 s halten (3).
	- $\Rightarrow$  Die Programmier-LED blinkt schnell (4).
	- $\Rightarrow$  Das Gerät führt einen Master-Reset durch, startet neu und die LED erlischt (5).
	- $\Rightarrow$  Das Gerät ist nach ca. 5 s wieder betriebsbereit.

#### **Lage QR-Code des Gerätezertifikats**

Für eine sichere Inbetriebnahme benötigt die ETS das passende Gerätezertifikat. Das Gerätezertifikat ist eine Zeichenkette, die den gerätespezifischen Schlüssel FDSK (Factory Default Setup Key) und die Seriennummer eines KNX-Data-Secure-fähigen Geräts enthält. Das Zertifikat muss der ETS mitgeteilt werden.

Der FDSK ist eine werksseitige, eindeutige Zeichenkette für jedes Secure-Gerät. Es wird von der ETS einmalig zur Erstellung weiterer (digitaler) Schlüssel (Werkzeugschlüssel/Laufzeitschlüssel) zur sicheren Kommunikation innerhalb des Projekts verwendet und genau für dieses Gerät im ETS-Projekt abgespeichert. Bei Verlust des FDSK kann das Gerät nicht im sicheren Modus in Betrieb genommen werden.

Bei Reset auf Werkseinstellungen muss der FDSK zur sicheren Inbetriebnahme erneut innerhalb des Projekts eingegeben werden.

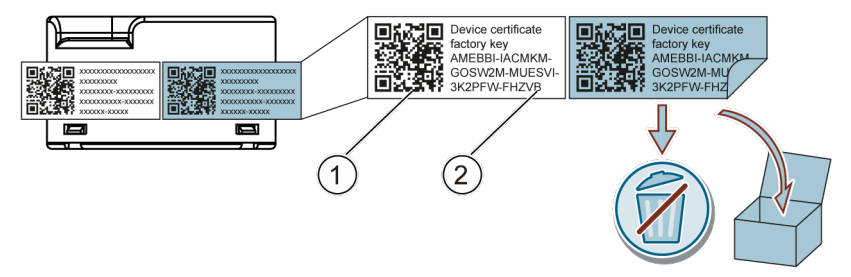

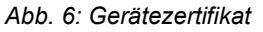

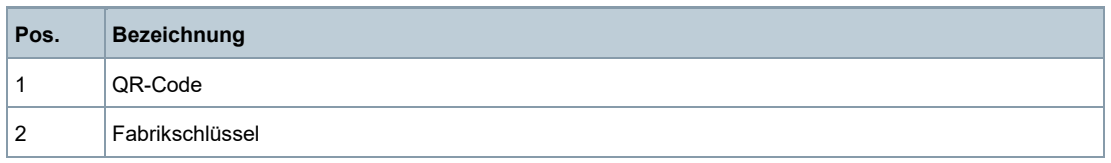

Das Gerätezertifikat ist seitlich auf dem Gerät aufgeklebt. Der Gerätezertifikat ist doppelt vorhanden und kann daher zur einfacheren Inbetriebnahme mit der ETS abgetrennt und sicher aufbewahrt werden.

Das Gerätezertifikat ist vom Gerät zu entfernen und sicher aufzubewahren! Der FDSK darf nicht in den Besitz Unbefugter kommen!

## **Entsorgung**

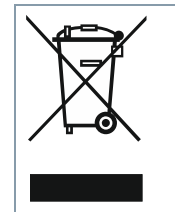

Gemäß Europäischer Richtlinie gilt das Gerät bei der Entsorgung als Elektro- und Elektronik-Altgerät und darf nicht als Haushaltsmüll entsorgt werden.

● Entsorgen Sie das Gerät über die dazu vorgesehenen Kanäle.

● Beachten Sie die örtliche und aktuell gültige Gesetzgebung.

# **Spannungsversorgung**

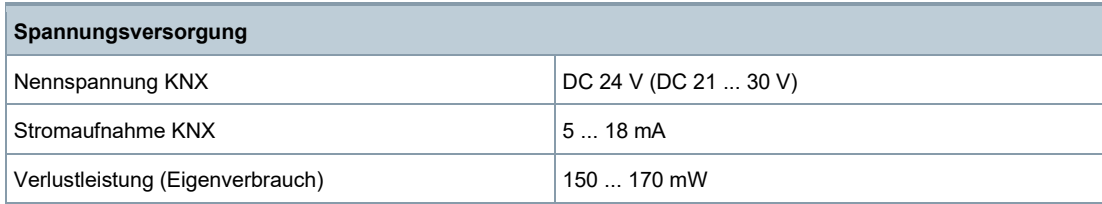

# **Eingänge**

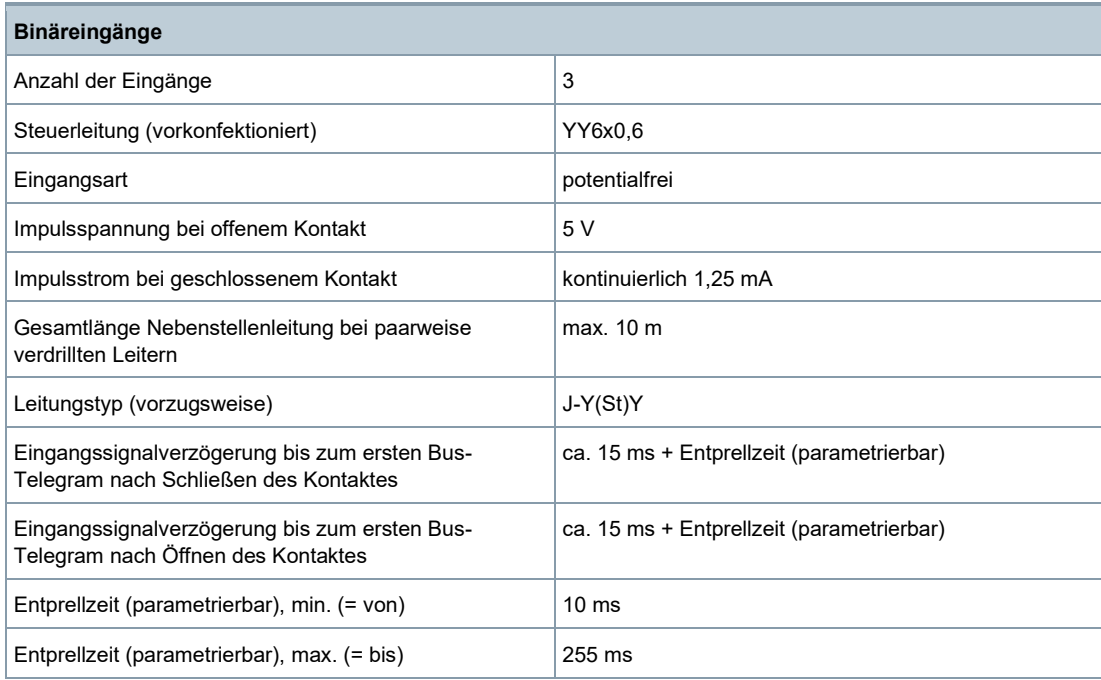

# **Ausgänge**

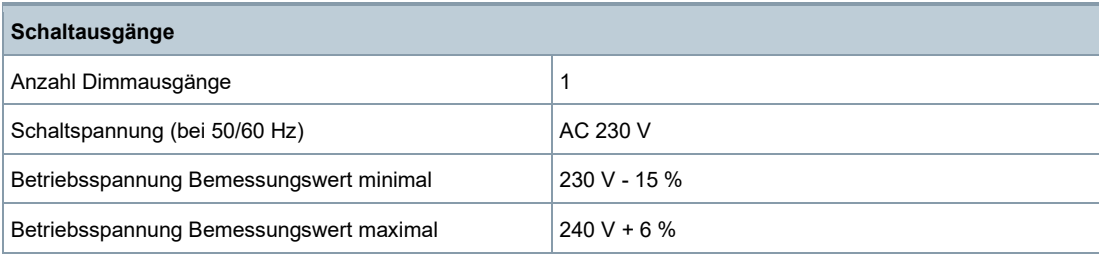

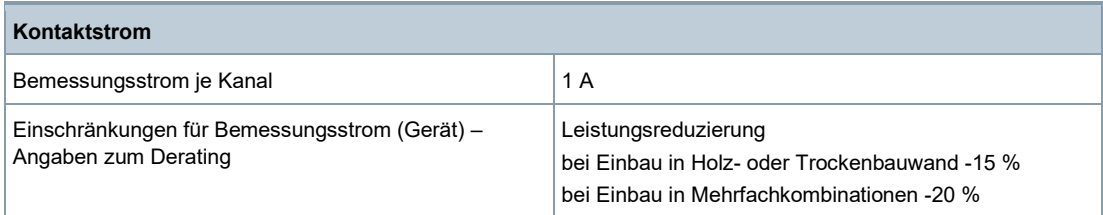

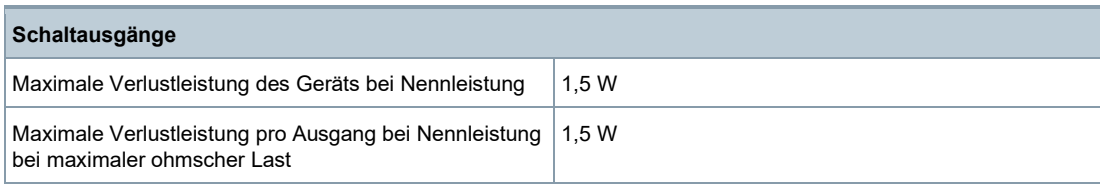

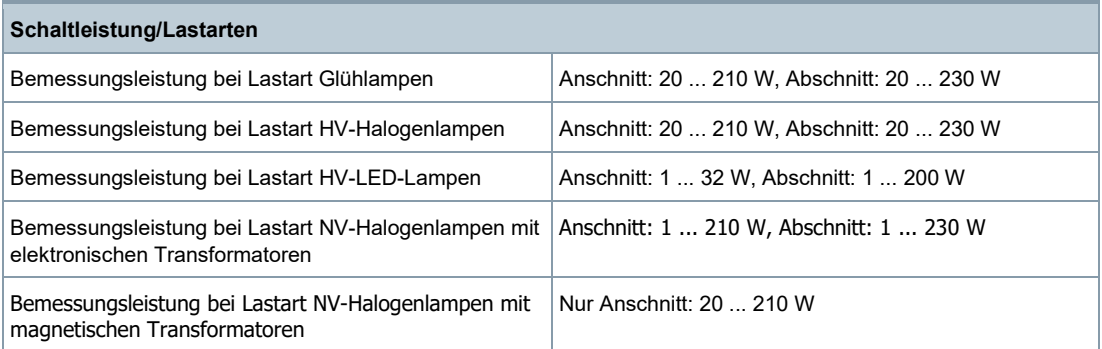

# **Zuverlässigkeit**

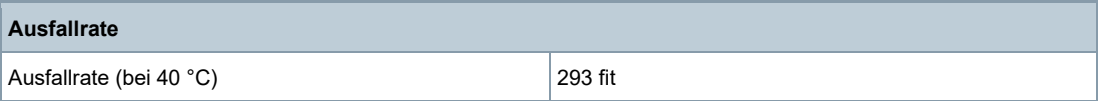

# **Anschlussarten**

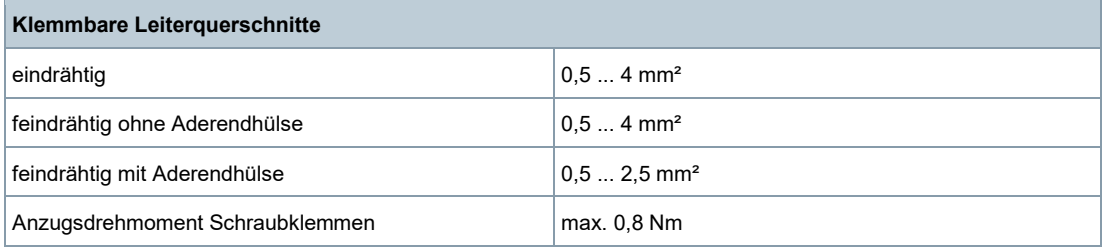

# **Mechanische Daten**

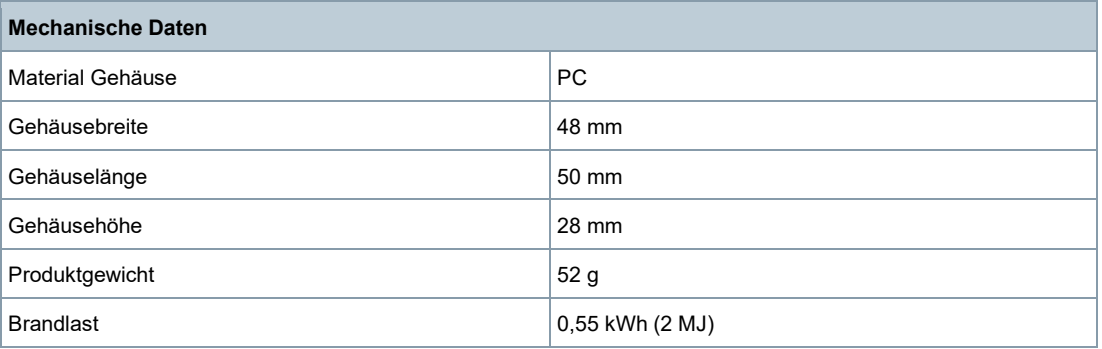

# **Umweltbedingungen**

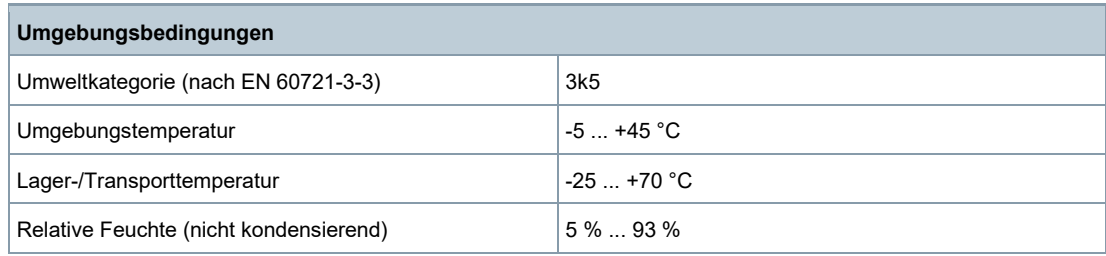

# **Schutzeinstellungen**

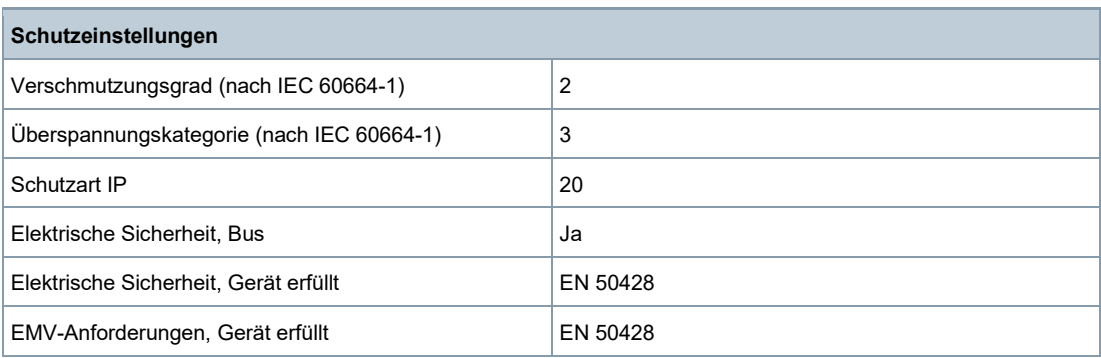

# **Prüfzeichen**

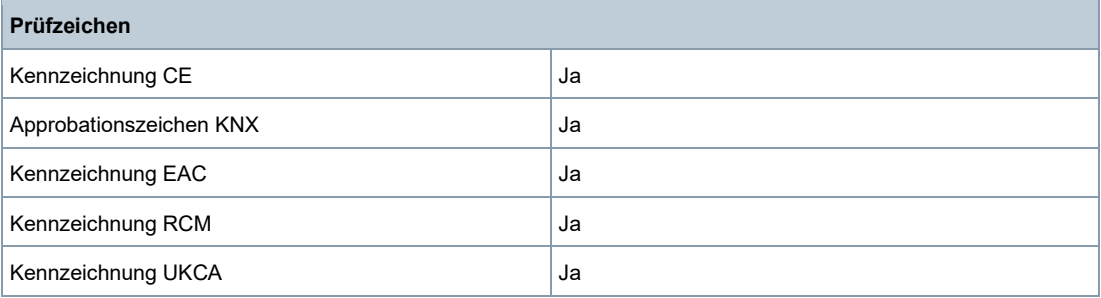

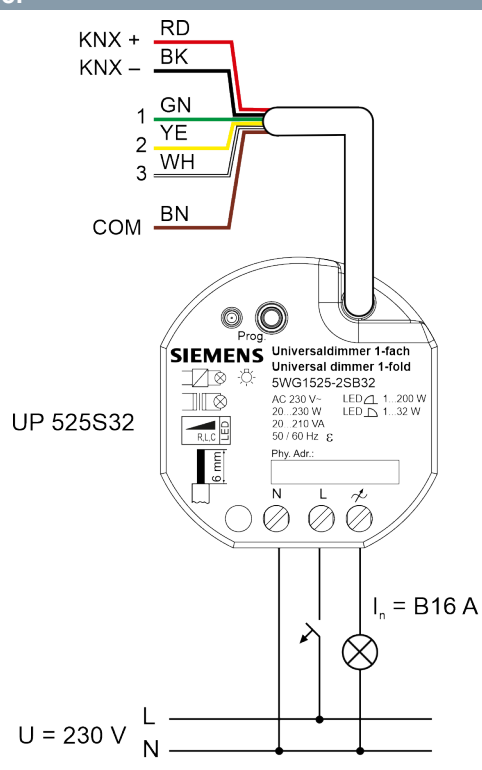

*Abb. 7: Anschlussbeispiel*

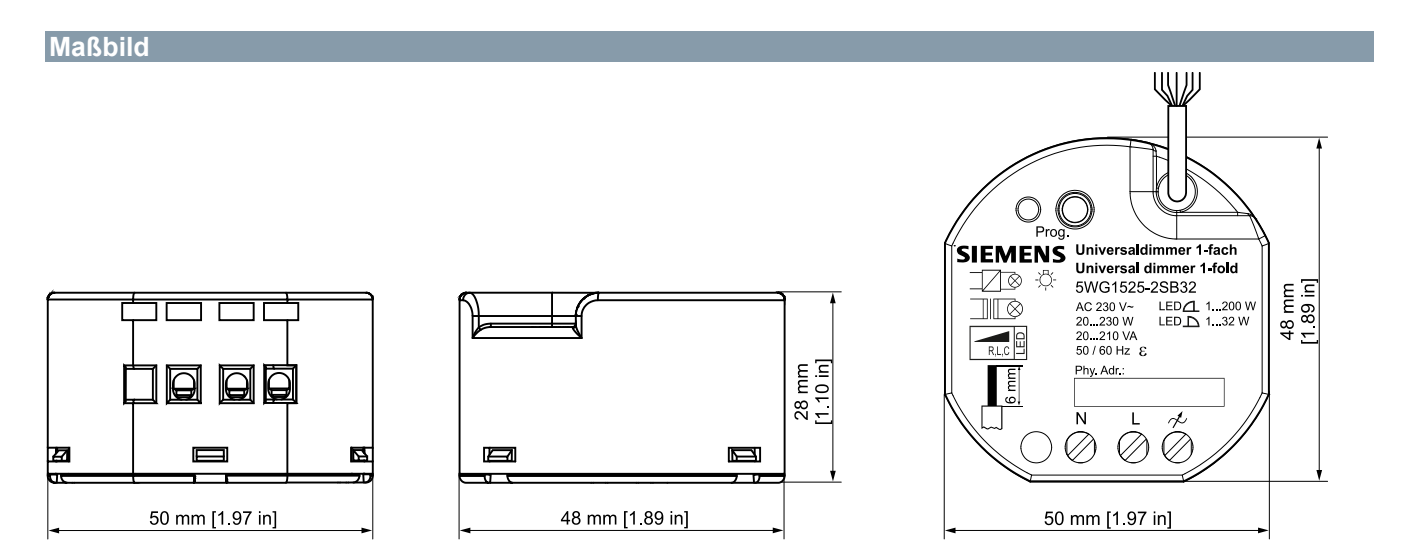

*Abb. 8: Abmessungen*

Herausgegeben von Siemens Schweiz AG Smart Infrastructure Global Headquarters Theilerstrasse 1a CH-6300 Zug +41 58 724 2424 www.siemens.com/buildingtechnologies

© Siemens Schweiz AG, 2021

Liefermöglichkeiten und technische Änderungen vorbehalten.

Ausgabe 2021-11-03